Istituto Centrale per il Catalogo Unico delle Biblioteche Italiane

e per le Informazioni bibliografiche

Manuali utente per

SBN WEB

# **Gestione dei servizi all'utenza**

# **3. Autorizzazioni**

## **1. Introduzione**

Dopo aver impostato con la procedura di Configurazione i servizi offerti dalla biblioteca e per ciascun servizio uno o più diritti specifici, la biblioteca utilizza la gestione delle autorizzazioni per definire diverse fasce di utenza distinguendole in base ai diritti di cui usufruiscono.

Se ad esempio una biblioteca vuole attribuire agli studenti laureandi dei diritti più estesi rispetto a quelli che riconosce agli altri utenti, può creare un'autorizzazione per gli utenti generici ed una diversa per i laureandi, raggruppando nella prima i diritti che la biblioteca intende attribuire alla gran parte degli utenti (utenti generici) e nell'altra i diritti più estesi – ad es. per un maggior numero di volumi in consultazione - che ritiene di poter assegnare ai laureandi. Può essere opportuno creare un'autorizzazione particolare per le biblioteche, cui si eroga il prestito interbibliotecario, che sono utenti "speciali" per la quantità di richieste accordate.

Le autorizzazioni impostate saranno poi utilizzate in fase di gestione degli utenti. Infatti la semplice attribuzione al lettore di una specifica autorizzazione lo abilita a tutti i diritti in essa compresi, fatta salva comunque la possibilità di personalizzare il profilo del singolo utente, eliminando, aggiungendo o sostituendo con altri uno o più diritti a lui assegnati mediante l'attribuzione di una determinata autorizzazione.

L'autorizzazione, come insieme di diritti che la biblioteca intende attribuire ad una fascia di utenza, può essere attribuita anche automaticamente dal sistema agli utenti in determinate situazioni: è infatti possibile definire un'autorizzazione come default per tutti gli utenti che si autoregistrano da remoto; o può essere definita di default per certe categorie di utenti (studenti, docenti, impiegati) che siano importati da altri archivi, ad es. dalle segreterie delle Università, con la loro qualifica.

E' da sottolineare che l'aggiunta di un diritto, o la sua sostituzione con altro relativo allo stesso servizio, o la sua eliminazione da un'autorizzazione hanno effetto su tutti gli utenti, anche precedentemente registrati, cui sia stata attribuita quella specifica autorizzazione che si è così modificata. L'aggiornamento dei diritti degli utenti in questo caso avviene con una procedura differita, potendo interessare un elevato numero di record.

### **2. Gestire le autorizzazioni**

Le autorizzazioni possono essere cercate, sulla prima maschera che si presenta dopo aver selezionato Servizi => Autorizzazioni, nei seguenti modi:

- con il bottone **Cerca**, senza aver valorizzato alcun canale di ricerca: si ottiene la lista completa;
- indicando il codice di autorizzazione e selezionando **Cerca**;
- indicando, nel campo descrizione, il nome della categoria di autorizzazione, completo o troncato a destra, e selezionando **Cerca**.

La maschera di ricerca consente di indicare il criterio di ordinamento desiderato e il numero di righe che si desidera ricevere in ogni blocco. Il default di sistema, non personalizzabile, propone 10 righe per blocco e l'ordinamento alfabetico sulla descrizione (v. Figura 1)

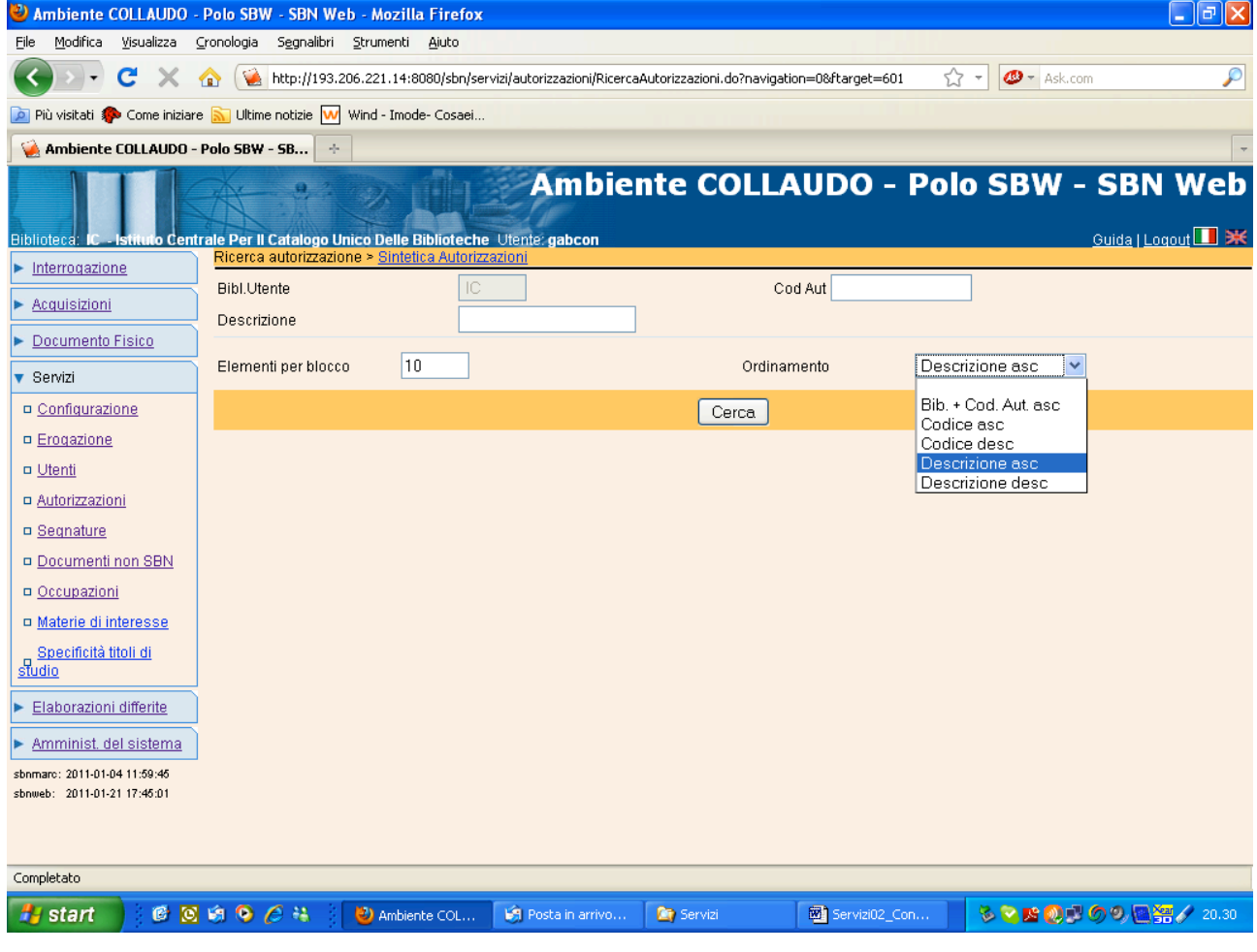

**Figura 1**

### Sulla **lista** ottenuta (Figura 2)

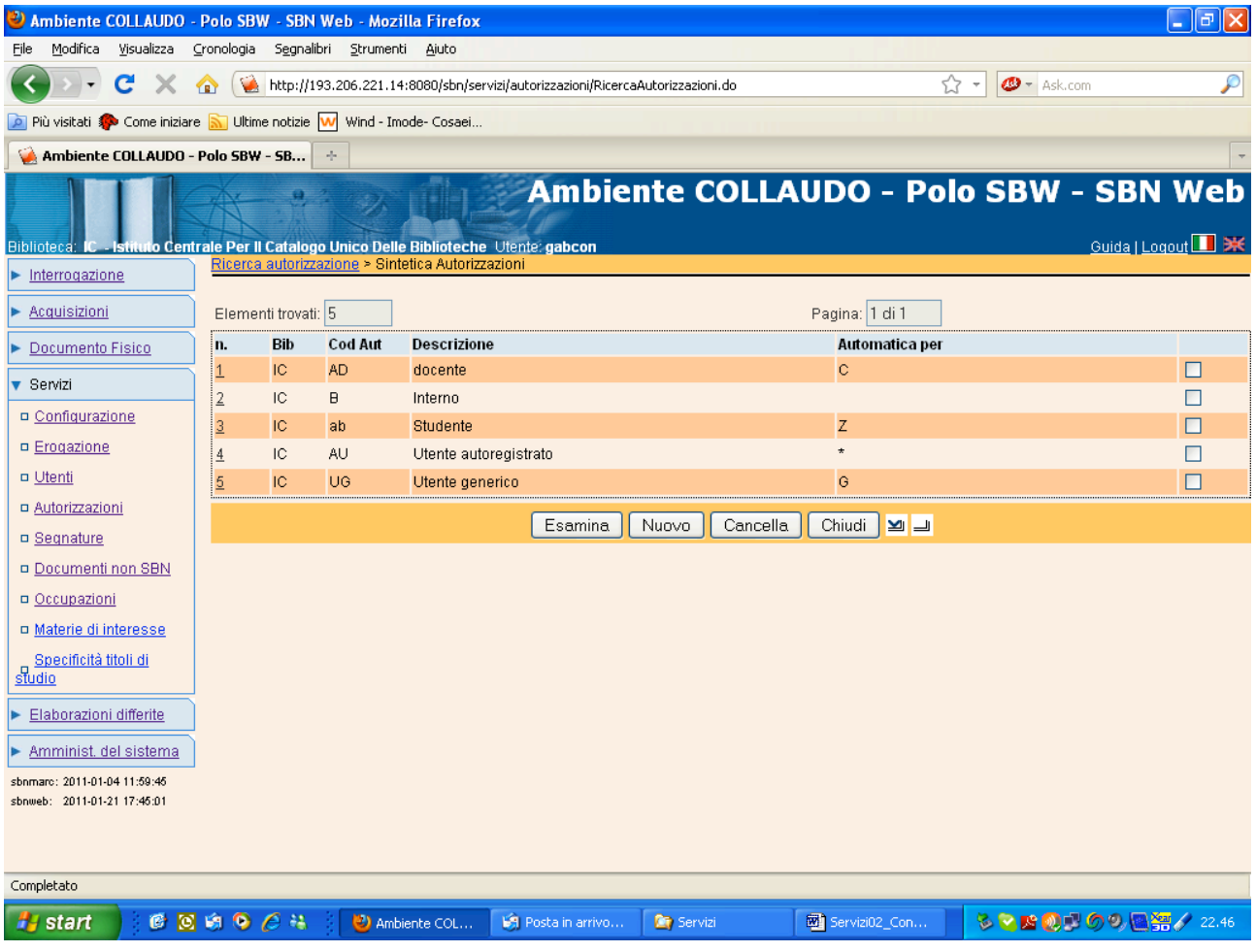

#### **Figura 2**

sono presentati i seguenti campi: progressivo di lista, codice biblioteca, codice e descrizione dell'autorizzazione, professione o categoria di utenza cui l'autorizzazione viene attribuita automaticamente.

Sono disponibili i seguenti bottoni funzionali:

**Esamina**: consente di passare alla prospettazione di dettaglio e, se le abilitazioni dell'operatore lo consentono, alla modifica dell'autorizzazione; il bottone Esamina può essere attivato anche a fronte di una selezione multipla; se si valorizza la check box su più righe con il bottone Esamina si passa al dettaglio della prima autorizzazione selezionata nella lista e, con le frecce, è possibile passare al dettaglio delle successive autorizzazioni selezionate.

**Nuovo**: consente di creare una nuova autorizzazione;

**Cancella**: il bottone, attivo anche su selezione multipla, consente la cancellazione di una o più autorizzazioni; il sistema controlla per ciascuna autorizzazione che non sia già stata attribuita a lettori. Se una o più autorizzazioni risultano attribuite ad utenti, il sistema invia il messaggio: *Alcune delle autorizzazioni selezionate non sono state cancellate in quanto assegnate a uno o più utenti*

**Chiudi**: riporta alla maschera di ricerca

#### Il **dettaglio dell'autorizzazione** (Figura 3) presenta i seguenti campi:

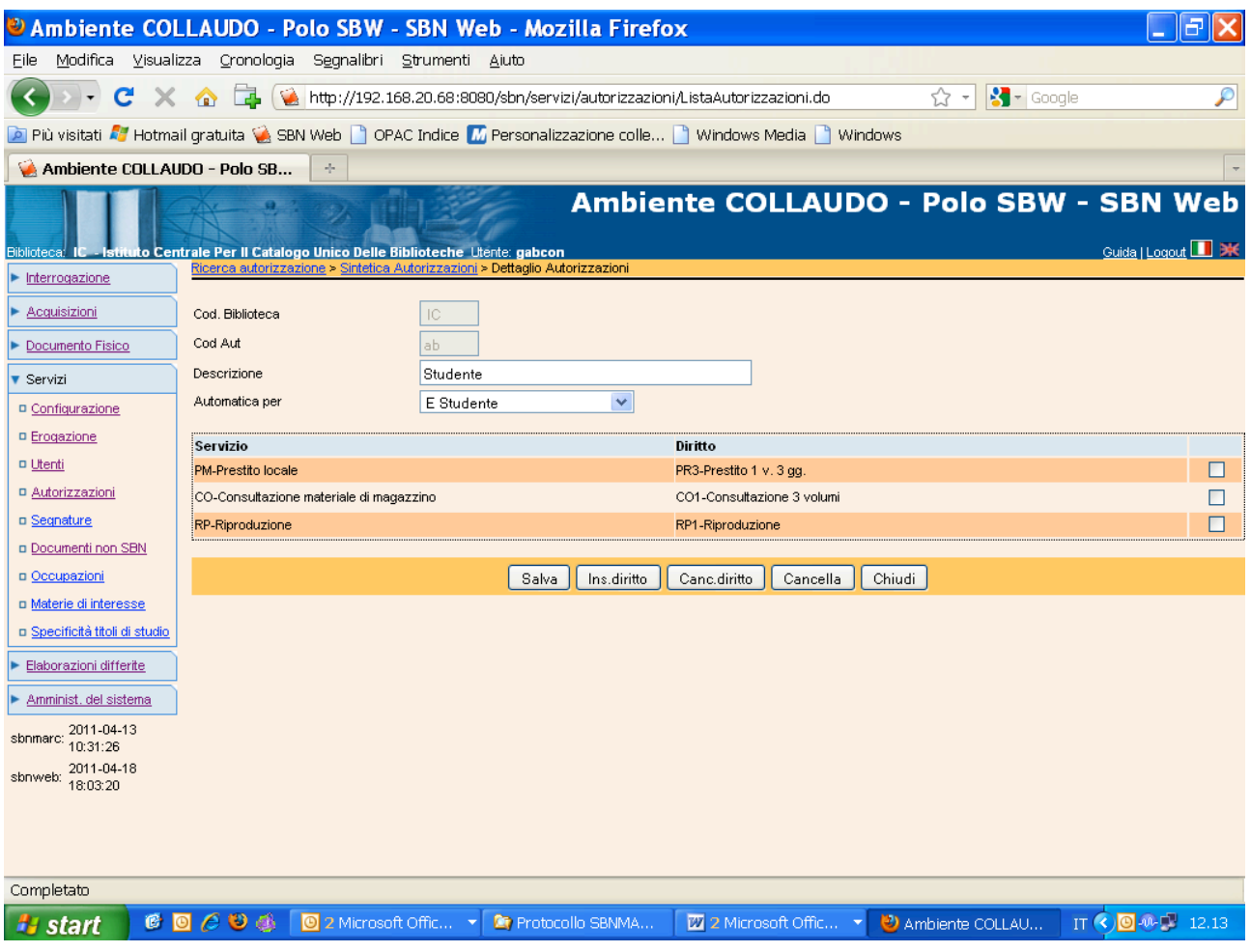

**Figura 3**

**Codice Biblioteca** e **Codice autorizzazione** non modificabili; in fase di creazione, il codice della nuova autorizzazione, composto da massimo tre caratteri, è attribuito dall'operatore.

#### **Descrizione**: modificabile

**Automatica per**: il campo è modificabile e riporta la professione o fascia di utenza alla quale, in caso di importazione di archivi di utenti, il sistema attribuisce automaticamente l'autorizzazione in esame. Tra le fasce di utenza è inclusa anche quella dei lettori che si auto registrano da web, rappresentata da un asterisco. Se la biblioteca ammette che gli utenti possano autoregistrarsi da remoto<sup>1</sup>, deve necessariamente definire l'autorizzazione di default per gli autoregistrati, ossia l'insieme di diritti che intende riconoscere a questi utenti, fino a quando non si recano in biblioteca con un documento di riconoscimento. Il sistema controlla che ciascuna professione o categoria di utenza sia legata ad una sola autorizzazione.

Il bottone **Salva** registra le modifiche.

Il bottone **Cancella** elimina l'autorizzazione, dopo aver controllato che l'autorizzazione in esame non sia stata assegnata ad alcun utente. In caso contrario, il sistema invia il

 $1$  La Biblioteca sceglie se ammettere o no che i propri utenti possano autoregistrarsi da web valorizzando l'apposito campo sulla maschera in Servizi => Configurazione => Parametri biblioteca.

messaggio: *Alcune delle autorizzazioni selezionate non sono state cancellate in quanto assegnate a uno o più utenti*

Il bottone **Chiudi** riporta alla lista.

Con i bottoni **Inserisci diritto** e **Cancella diritto** è possibile inserire o eliminare dei diritti. In fase di inserimento, al fine di evitare che in un'autorizzazione siano inclusi più diritti per uno stesso servizio (es. prestito di 2 volumi per 15 giorni e prestito di 3 volumi per 30 giorni), il sistema propone per la selezione soltanto i diritti relativi a servizi non ancora inclusi nell'autorizzazione.

Occorre distinguere tra l'esecuzione di queste funzioni, **Inserisci diritto** e **Cancella diritto**, in fase di creazione di una nuova autorizzazione o in fase di modifica di un'autorizzazione che sia già stata registrata e attribuita ad utenti.

Infatti, mentre in fase di creazione l'aggiunta e la cancellazione dei diritti concorrono a definire l'autorizzazione che sarà registrata con il bottone Salva, in fase di modifica, con gli stessi bottoni funzionali si ottiene non solo la variazione dell'autorizzazione già registrata in archivio, ma anche l'applicazione dei nuovi diritti a tutti gli utenti cui era già stata assegnata quella autorizzazione.

Pertanto, se modificando un'autorizzazione si è aggiunto o cancellato uno o più diritti, al momento della conferma da parte dell'operatore, il sistema invia un messaggio nel quale comunica il numero della prenotazione del batch<sup>2</sup>. Più specificatamente:

gli utenti che godevano di un certo diritto in quanto derivato dall'autorizzazione che è stata modificata:

- lo perdono, se il diritto è stato eliminato dall'autorizzazione;
- ne acquistano un altro più ampio o più ristretto se il diritto eliminato è stato sostituito con un altro diritto per lo stesso servizio;

l'aggiunta all'autorizzazione di un nuovo diritto trasferisce il nuovo diritto a tutti gli utenti cui non sia stato attribuito individualmente alcun diritto per lo stesso servizio.

#### Viceversa:

gli utenti che godevano di un certo diritto a titolo individuale, in aggiunta ai diritti derivati dall'autorizzazione assegnata loro (o in sostituzione di uno di essi),

- non perdono il loro diritto, se è stato eliminato dall'autorizzazione un diritto relativo allo stesso servizio;
- non acquistano il nuovo diritto, se è stato aggiunto all'autorizzazione un diritto relativo allo stesso servizio.

In sintesi il sistema preserva i diritti riconosciuti individualmente ad utenti particolari, ma prevede l'applicazione a grandi quantità di utenti delle modifiche apportate alla fascia di utenza cui appartengono.

 <sup>2</sup> Il batch innescato dall'aggiunta o cancellazione di diritti di un'autorizzazione porta il nome *Servizi aggiornamento diritti utente per modifica autorizzazione*